## IBM SPSS Data Access Pack - Istruzioni di installazione per Windows

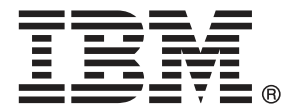

*Note*: Before using this information and the product it supports, read the general information under Notices a pag. [7](#page-10-0).

This document contains proprietary information of SPSS Inc, an IBM Company. It is provided under a license agreement and is protected by copyright law. The information contained in this publication does not include any product warranties, and any statements provided in this manual should not be interpreted as such.

When you send information to IBM or SPSS, you grant IBM and SPSS a nonexclusive right to use or distribute the information in any way it believes appropriate without incurring any obligation to you.

**© Copyright SPSS Inc. 1999, 2010.**

# *Contenuto*

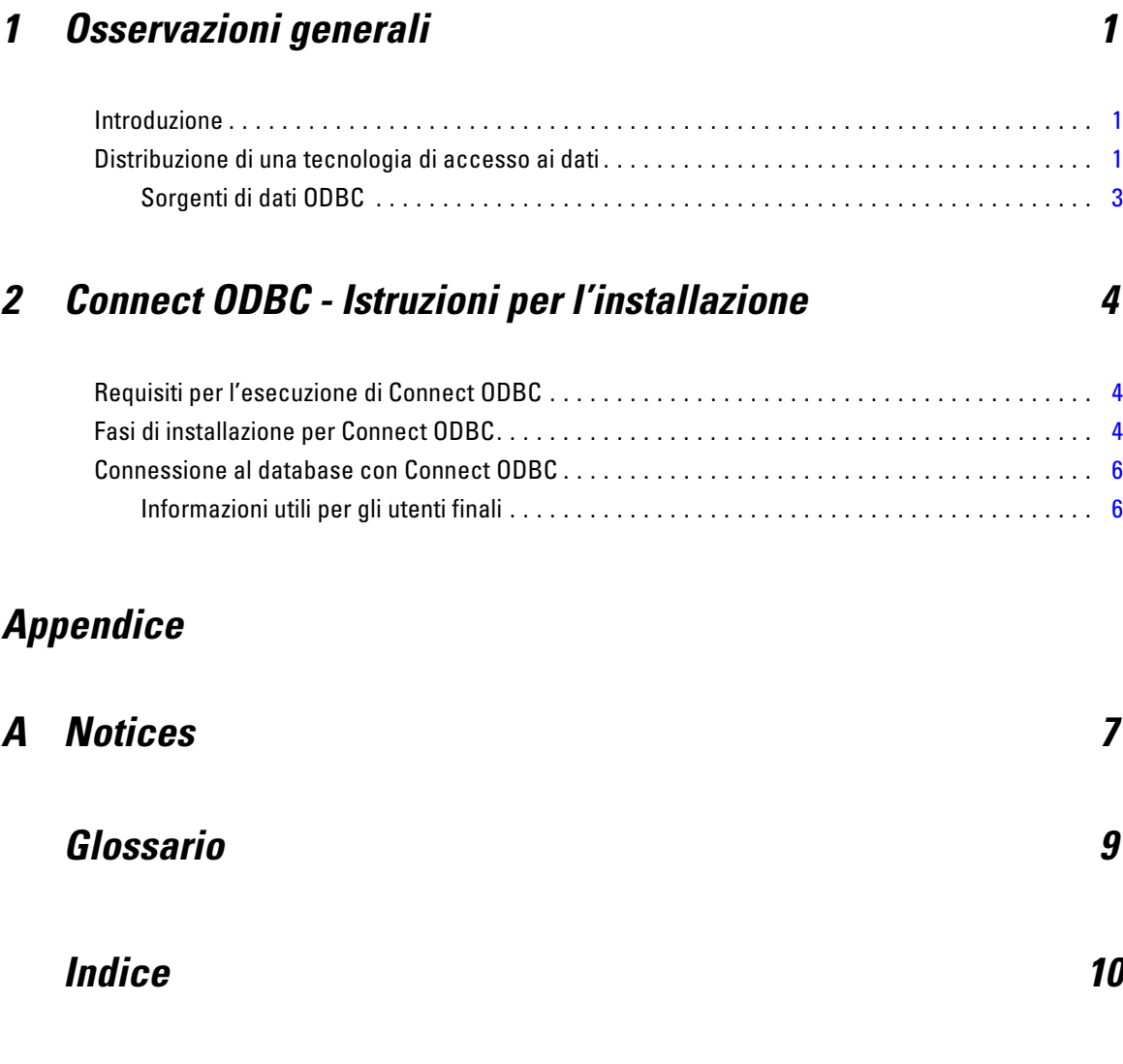

*Capitolo* **1** 

## <span id="page-4-0"></span>*Osservazioni generali*

### *Introduzione*

I prodotti SPSS Inc. sono distribuiti con un set di tecnologie per l'accesso ai dati provenienti da una varietà di tipi di file e database. Questa guida è stata creata principalmente per gli amministratori di sistema che stanno installando un prodotto SPSS Inc. per l'utilizzo in un ambiente di computer di rete e hanno la necessità di fornire agli utenti finali l'accesso a database su server remoti.

IBM® SPSS® Data Access Pack distribuisce DataDirect Connect e ConnectXE for ODBC, un insieme completo di driver individuali specifici per database che utilizzano ODBC per garantire una connettività affidabile a tutti i più grandi archivi di dati, dai database relazionali ai dati flat-file.

*Nota*: queste tecnologie di accesso ai dati sono "chiuse" e possono essere utilizzate solo con prodotti SPSS Inc.. Se si desidera accedere ai database con altre applicazioni, è necessaria una soluzione più generale.

### *Distribuzione di una tecnologia di accesso ai dati*

**Connect ODBC.** L'amministratore o l'utente finale possono installare i driver Connect ODBC appropriati (Connect ODBC non dispone di un componente server). I driver devono essere installati sul computer che sta effettuando l'accesso ai dati, ovvero il computer su cui il prodotto server SPSS Inc. è in esecuzione, il computer desktop dell'utente finale o entrambi.

*Capitolo 1*

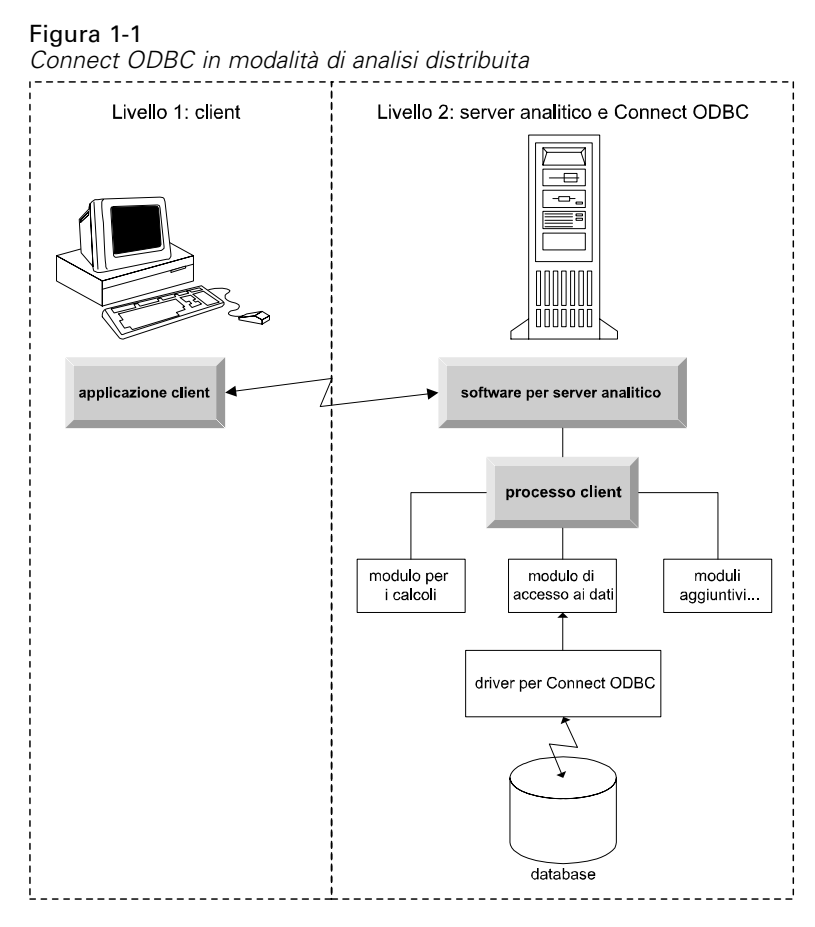

Figura 1-2 *Connect ODBC in modalità di analisi locale*

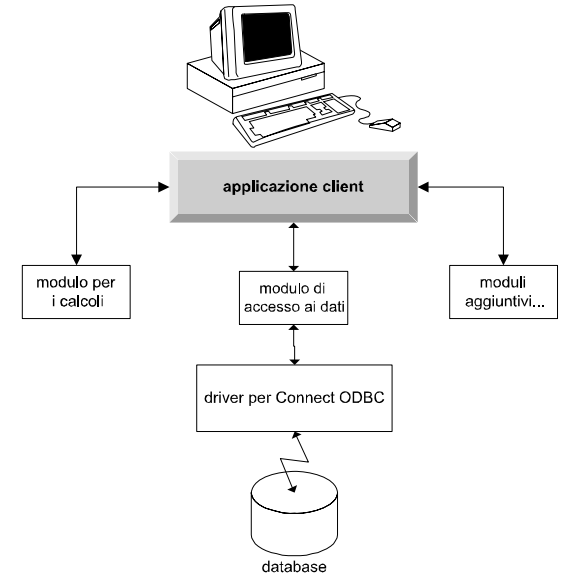

#### <span id="page-6-0"></span>*Sorgenti di dati ODBC*

Quando si installa Connect ODBC, vengono installati uno o più driver ODBC. Prima che si possa utilizzare un driver installato è necessario creare e configurare una sorgente dati ODBC per quel driver.

Una sorgente dati ODBC include due informazioni fondamentali: il **driver ODBC** che verrà utilizzato per accedere ai dati e la **posizione del database** a cui si desidera accedere. Il database può risiedere su qualsiasi computer collegato in rete. Il driver e la sorgente dati ODBC devono risiedere sul computer che sta effettuando l'accesso e l'elaborazione dei dati. A seconda del tipo di applicazione SPSS Inc. che si sta utilizzando, questo computer potrà essere il computer desktop di un utente finale o un server remoto.

#### *Posizione delle sorgenti dati ODBC per prodotti desktop*

Se il prodotto SPSS Inc. dell'utente è un'applicazione **desktop** classica, in cui tutti gli accessi e le elaborazioni dei dati si svolgono sul computer desktop dell'utente finale, la sorgente dati ODBC deve essere installata e configurata sul computer desktop dell'utente finale.

#### *Posizione delle sorgenti dati ODBC per prodotti ad architettura distribuita*

Se il prodotto SPSS Inc. dell'utente utilizza l'**architettura distribuita**, la posizione corretta delle sorgenti dati ODBC dipende dal modo in cui viene eseguito il prodotto. I prodotti SPSS Inc. ad architettura distribuita possono essere configurati in modo da accedere ed elaborare i dati su un server remoto (modalità di analisi distribuita) o sul computer desktop dell'utente finale (modalità di analisi locale).

- **Funzionamento in modalità di analisi distribuita.** La sorgente dati ODBC deve essere installata e configurata sul server remoto. Questa sorgente dati viene creata utilizzando il driver ODBC (Connect ODBC) che l'amministratore ha installato sul server.
- **Funzionamento in modalità di analisi locale.** La sorgente dati ODBC deve essere installata e configurata sul computer desktop dell'utente finale. Questa sorgente di dati viene creata dall'utente finale utilizzando il driver ODBC installato sul suo computer desktop, oppure viene importata da sorgenti create dall'amministratore.
- **Funzionamento in entrambe le modalità.** Se gli utenti finali hanno la necessità di accedere ai dati dal database in entrambe le modalità, la sorgente dati ODBC deve essere installata e configurata sia sul server remoto che sul computer desktop.

# <span id="page-7-0"></span>*Connect ODBC - Istruzioni per l'installazione*

Questo capitolo contiene dettagli riguardanti l'installazione di Connect ODBC nel proprio sito e la connessione al database.

### *Requisiti per l'esecuzione di Connect ODBC*

I requisiti minimi di sistema per Connect ODBC sono i seguenti:

 L'hard disk dove è situata la cartella di sistema (ad esempio, *C:\Winnt*) deve possedere almeno 45 MB di spazio disponibile. È richiesto spazio su disco aggiuntivo se si sceglie di installare la documentazione o i driver aggiuntivi.

Verificare che il computer soddisfi i requisiti di software per i driver che si intende installare.

- Se l'applicazione è stata creata con librerie di sistema a 32 bit, è necessario utilizzare driver a 32 bit. Se l'applicazione è stata creata con librerie di sistema a 64 bit, è necessario utilizzare driver a 64 bit.
- Quando si utilizza DataDirect Connect o Connect XE per ODBC, il database al quale ci si sta connettendo può essere abilitato per 32 bit o 64 bit.

Per determinare se sia richiesto software aggiuntivo per un driver particolare, visitare la home page di DataDirect all'indirizzo *<http://www.datadirect.com/index.ssp>*.

### *Fasi di installazione per Connect ODBC*

Connect ODBC consiste in un set di driver e dovrebbe essere installato sul computer dove verranno create le sorgenti di dati. La posizione dipende dal tipo di prodotto SPSS Inc. che si sta installando e dal modo in cui verrà utilizzato. [Per ulteriori infor](#page-4-0)mazioni, vedere l'argomento Distribuzione di una tecnologia di accesso ai dati in il capitolo 1 a pag. [1.](#page-4-0) *Non installare IBM® SPSS® Data Access Pack nella stessa directory di un altro prodotto SPSS Inc.*.

*Nota:* I driver per tutti i sistemi operativi supportati sono disponibili sul sito Web di SPSS Inc. all'indirizzo *<http://www.spss.com/drivers>*. Il supporto di installazione del prodotto SPSS Inc. può includere i driver specifici per il sistema operativo sul quale è in esecuzione il prodotto.

#### *Dal supporto di installazione del prodotto SPSS Inc.*

E Caricare il supporto di installazione del prodotto.

© Copyright SPSS Inc. 1999, 2010 4

- ► La funzione di esecuzione automatica visualizza un menu. Scegliere IBM SPSS Data Access Pack, se disponibile.
- E Seguire le istruzioni visualizzate sullo schermo.

#### *Dal sito Web di SPSS Inc.*

- E Navigare fino al sito *<http://www.spss.com/drivers>*.
- E Fare clic sul collegamento per il prodotto SPSS Inc..
- $\blacktriangleright$  Fare clic sul link relativo al proprio sistema operativo.
- E **Internet Explorer.** Se si sta utilizzando Internet Explorer, selezionare Esegui.

*o*

**Netscape.** Se si sta utilizzando Netscape, selezionare Salva su disco, annotare il nome e la posizione del file salvato e fare doppio clic su di esso in Esplora risorse per eseguirlo.

E Eseguire il file scaricato *setup.exe* e seguire le istruzioni visualizzate sullo schermo.

#### *Scelte di installazione personalizzata per Connect ODBC*

**Driver per tutti i database supportati.** Installa driver ODBC per database specifici. Fare clic per espandere la struttura e selezionare i driver che si desidera installare.

**Driver per client Informix e Oracle.** Utilizzare questa opzione per installare i driver per il protocollo non-wire di Connect ODBC per client Informix e/o Oracle (i client non verranno installati). Questi driver utilizzano un middleware per client di database per connettersi al database. A meno che non si desideri utilizzare specificamente i driver per il middleware per client di database, scegliere i driver per i protocolli Informix e/o Oracle trovati in Driver per tutti i database supportati.

#### *Documentazione del prodotto DataDirect*

La documentazione del prodotto DataDirect per Connect ODBC è inclusa, per impostazione predefinita, come parte dell'installazione di IBM SPSS Data Access Pack. Il programma di installazione crea la voce SPSS Inc.OEM Connect e ConnextXE per ODBC insieme alle voci relative agli altri programmi presenti nel menu Start. L'accesso alla documentazione del prodotto DataDirect viene eseguita da questo comando di menu.

*Nota:* è possibile accedere alla documentazione anche dal sito Web di SPSS Inc. all'indirizzo *<http://www.spss.com/drivers/merant.htm>* o dalla home page di DataDirect all'indirizzo *<http://www.datadirect.com/index.ssp>*.

#### *Aggiornamento dell'installazione*

È possibile installare componenti aggiuntivi in qualsiasi momento ripetendo il processo di installazione.

<span id="page-9-0"></span>*Capitolo 2*

*Nota*: L'installazione di una versione più recente di un driver o di un client da IBM SPSS Data Access Pack non disinstalla i driver precedenti. L'installazione rende invece disponibile il software appena installato. Il software appena installato deve essere configurato manualmente; la configurazione del driver precedente non viene trasferita. Se il driver precedente sta lavorando correttamente e soddisfa le esigenze dell'utente, è consigliabile non aggiornarlo a una nuova versione. Effettuare l'aggiornamento solo quando è richiesto supporto per un database precedentemente non supportato, o solo quando si richiede un miglioramento.

#### *Disinstallazione di IBM SPSS Data Access Pack*

La disinstallazione rimuove i driver ODBC che sono stati installati con il componente: non rimuove le sorgenti di dati ODBC definite dall'utente. Le sorgenti di dati ODBC che richiedono driver che sono stati rimossi non funzioneranno più. Utilizzare Data Source Administrator di ODBC nel Pannello di controllo di Windows per rimuoverle.

### *Connessione al database con Connect ODBC*

Connect ODBC consiste in un set di driver ODBC; quando viene installato, vengono installati i driver. Prima che si possa utilizzare un driver installato è necessario creare e configurare una sorgente dati ODBC per quel driver. La sorgente dati ODBC deve essere creata sul computer che dovrà accedere ai dati. Per ulteriori informazioni su dove creare le sorgenti dati ODBC, vedere Distribuzione di una tecnologia di accesso ai dati, a pag. [1.](#page-4-0)

*Importante:* se si sta creando una sorgente di dati che verrà utilizzata da un prodotto server, è necessario creare una sorgente dati Sistema, non una sorgente dati Utente.

Per configurare una sorgente dati ODBC:

- E Aprire Data Source Administrator di ODBC.
- E Per configurare una nuova sorgente dati, fare clic su Aggiungi, selezionare il driver che si desidera utilizzare (i nomi di tutti i driver Connect ODBC iniziano con il testo SPSS Inc. OEM) quindi fare clic su Fine. Viene visualizzata la finestra di dialogo Crea nuova sorgente dati.
- E Compilare i campi e immettere le impostazioni necessarie. Le impostazioni disponibili variano a seconda dei driver. Per una descrizione di ciascuna impostazione, fare clic su ?

*Nota*: per configurare una sorgente dati esistente in modo da utilizzare il driver installato, selezionare un nome di sorgente dati dall'elenco e fare clic su Configura.

Nel caso sia presente un amministratore di sistema, interpellarlo sulla configurazione di Connect ODBC.

#### *Informazioni utili per gli utenti finali*

Per quanto riguarda i prodotti server SPSS Inc. e la modalità di analisi distribuita, gli utenti finali devono conoscere:

I nomi e le descrizioni delle sorgenti dati Connect ODBC che sono state configurate sul computer remoto per l'utilizzo con il prodotto server.

*Appendice*

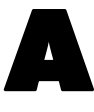

## <span id="page-10-0"></span>*Notices*

Licensed Materials – Property of SPSS Inc., an IBM Company. © Copyright SPSS Inc. 1999, 2010.

Patent No. 7,023,453

**The following paragraph does not apply to the United Kingdom or any other country where such provisions are inconsistent with local law:** SPSS INC., AN IBM COMPANY, PROVIDES THIS PUBLICATION "AS IS" WITHOUT WARRANTY OF ANY KIND, EITHER EXPRESS OR IMPLIED, INCLUDING, BUT NOT LIMITED TO, THE IMPLIED WARRANTIES OF NON-INFRINGEMENT, MERCHANTABILITY OR FITNESS FOR A PARTICULAR PURPOSE. Some states do not allow disclaimer of express or implied warranties in certain transactions, therefore, this statement may not apply to you.

This information could include technical inaccuracies or typographical errors. Changes are periodically made to the information herein; these changes will be incorporated in new editions of the publication. SPSS Inc. may make improvements and/or changes in the product(s) and/or the program(s) described in this publication at any time without notice.

Any references in this information to non-SPSS and non-IBM Web sites are provided for convenience only and do not in any manner serve as an endorsement of those Web sites. The materials at those Web sites are not part of the materials for this SPSS Inc. product and use of those Web sites is at your own risk.

When you send information to IBM or SPSS, you grant IBM and SPSS a nonexclusive right to use or distribute the information in any way it believes appropriate without incurring any obligation to you.

Information concerning non-SPSS products was obtained from the suppliers of those products, their published announcements or other publicly available sources. SPSS has not tested those products and cannot confirm the accuracy of performance, compatibility or any other claims related to non-SPSS products. Questions on the capabilities of non-SPSS products should be addressed to the suppliers of those products.

#### *Trademarks*

IBM, the IBM logo, and ibm.com are trademarks of IBM Corporation, registered in many jurisdictions worldwide. A current list of IBM trademarks is available on the Web at *<http://www.ibm.com/legal/copytrade.shmtl>*.

SPSS is a trademark SPSS and Showcase are trademarks of SPSS Inc., an IBM Company, registered in many jurisdictions worldwide.

Linux is a registered trademark of Linus Torvalds in the United States, other countries, or both.

© Copyright SPSS Inc. 1999, 2010 7

*Appendice A*

Microsoft, Windows, Windows NT, and the Windows logo are trademarks of Microsoft Corporation in the United States, other countries, or both.

UNIX is a registered trademark of The Open Group in the United States and other countries.

Java and all Java-based trademarks and logos are trademarks of Sun Microsystems, Inc. in the United States, other countries, or both.

Other product and service names might be trademarks of IBM, SPSS, or other companies.

## <span id="page-12-0"></span>*Glossario*

**server analitico.** Un computer configurato per (e dedicato a) l'esecuzione rapida di comandi da applicazioni analitiche.

**modalità di analisi distribuita.** Un'applicazione client che sta accedendo ed elaborando dati su un server remoto utilizzando la tecnologia server analitico di SPSS Inc..

**modalità di analisi locale.** Un'applicazione client che sta accedendo ed elaborando dati sul computer desktop dell'utente finale.

**ODBC.** Open Database Connectivity; una specifica per un interfaccia di basso livello che definisce un insieme standard di routine con le quali un'applicazione può accedere ai dati in una sorgente dati.

**sorgenti dati ODBC.** Una raccolta di informazioni denominata che consiste di due componenti essenziali: il driver ODBC che verrà utilizzato per accedere ai dati e la posizione del database a cui si desidera accedere.

**SPSS Inc. Server.** Un prodotto SPSS Inc. che distribuisce richieste del client per operazioni che richiedono molte risorse a un software per server analitico.

# *Indice*

<span id="page-13-0"></span>Connect ODBC connessione al database, [6](#page-9-0) introduzione a, [1](#page-4-0) introduzione alla distribuzione, [1](#page-4-0) requisiti, [4](#page-7-0) connessione al database con Connect ODBC, [6](#page-9-0)

disinstallazione IBM SPSS Data Access Pack, [6](#page-9-0)

legal notices, [7](#page-10-0)

modalità di analisi distribuita definizione, [9](#page-12-0) modalità di analisi locale definizione, [9](#page-12-0)

ODBC

definizione, [9](#page-12-0)

#### requisiti Connect ODBC, [4](#page-7-0)

server analitico definizione, [9](#page-12-0) sorgenti dati ODBC definizione, [9](#page-12-0) descrizione, [3](#page-6-0) posizione delle sorgenti dati ODBC, [3](#page-6-0)

trademarks, [7](#page-10-0)